## **Stepping Parameters**

## Script debugging - stepping options

The following dialog box appears after selecting the item **Settings** from the local pop-up menu.

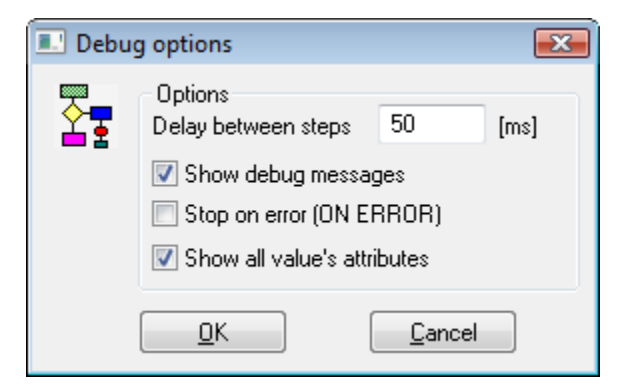

Stepping parameters may be configured in the dialog box.

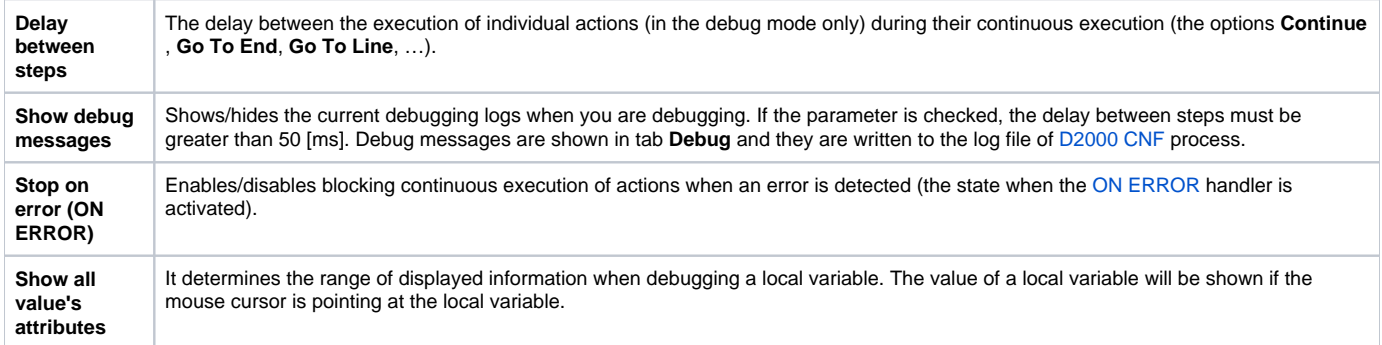

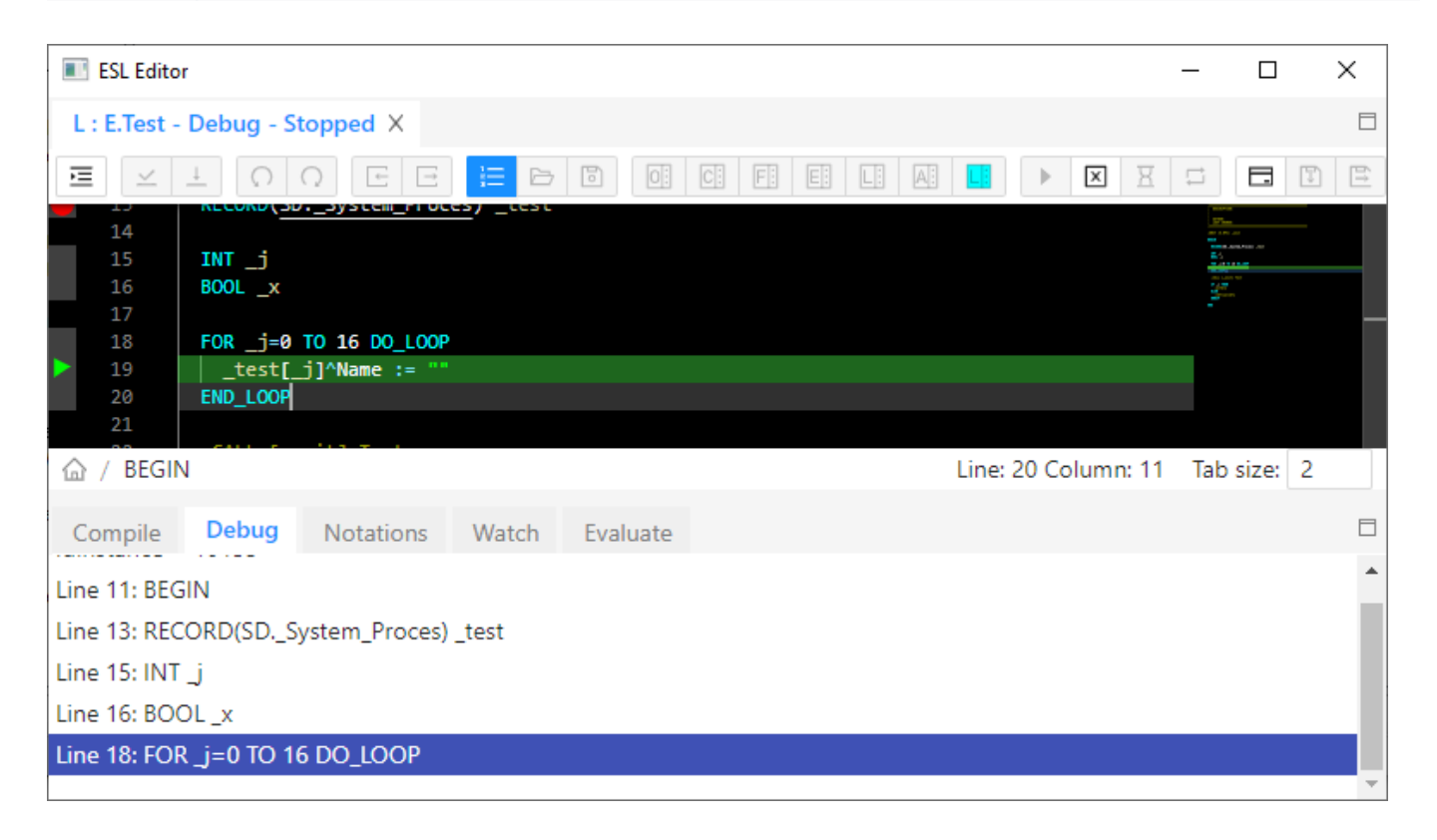

## **Note**

Sending the current information during continuous execution of actions may, if the delay between actions is too short, increase the system load.

**Related pages:** [Script debugging](https://doc.ipesoft.com/pages/viewpage.action?pageId=42713604)